一.連線說明 :

連線格式為 MODBUS RTU 格式

通訊格式 : N 8 1 , N 8 2, 0 8 1

二、第 1 ~ 4 個指撥開關通訊速率及支援格式設定範例:

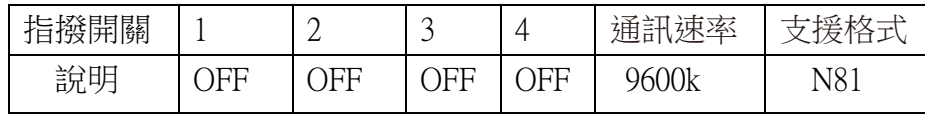

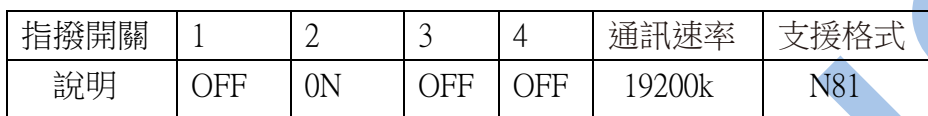

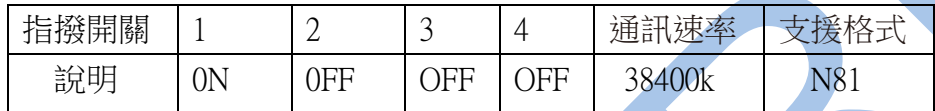

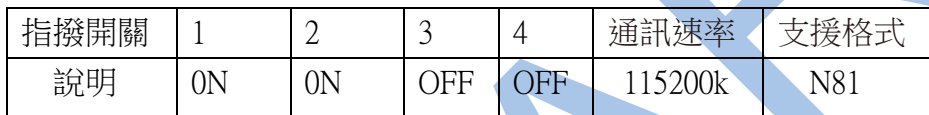

### 三、第 1 ~ 4 個指撥開關通訊速率及支援格式設定範例:

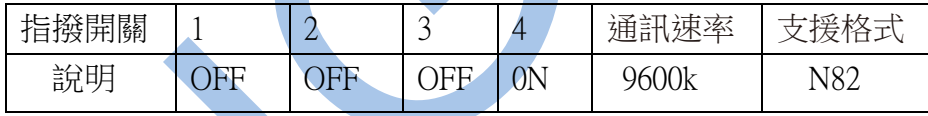

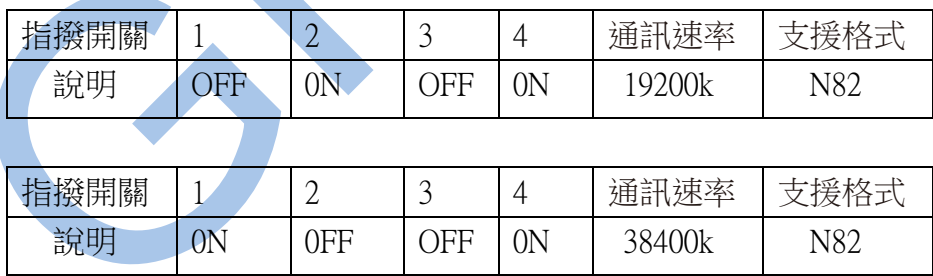

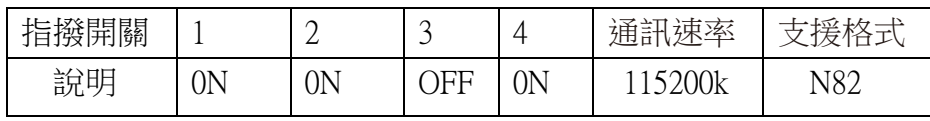

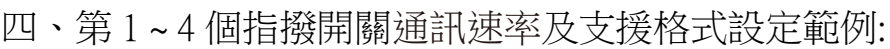

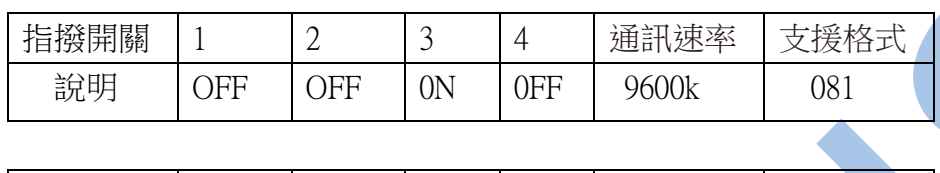

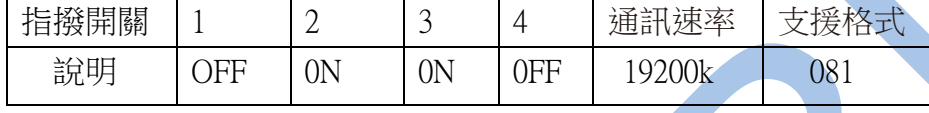

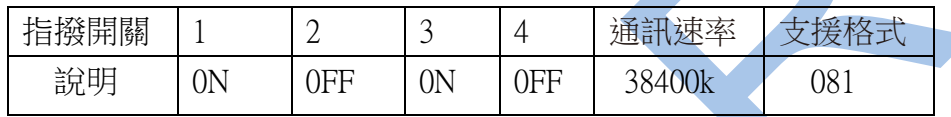

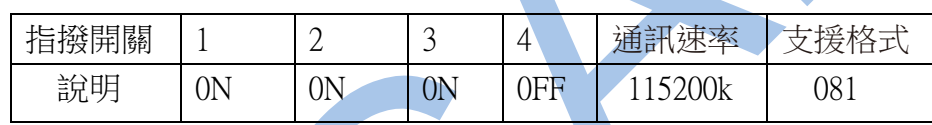

五、RS485 通訊串列位址:1~99 旋鈕指撥設定範例:

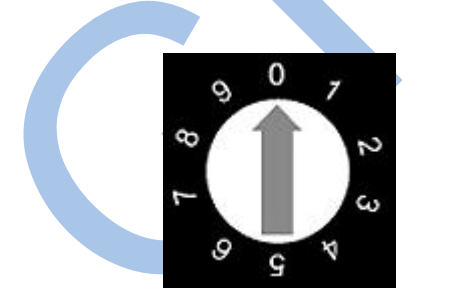

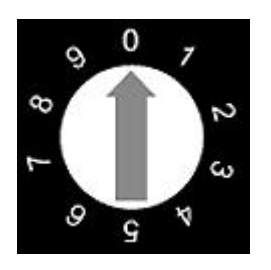

#### 六範例: 1 . 讀取 DO 發送命令如下 : (16 進位)

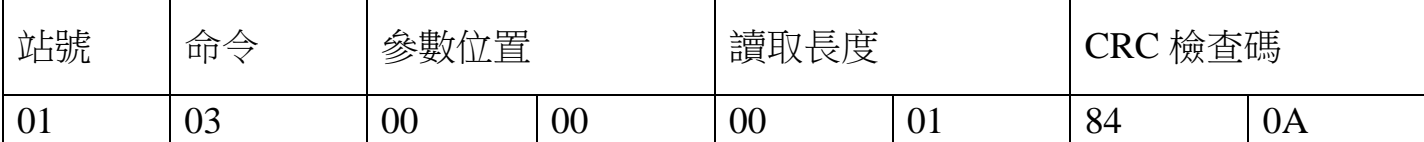

回傳命令如下 : (16 進位)

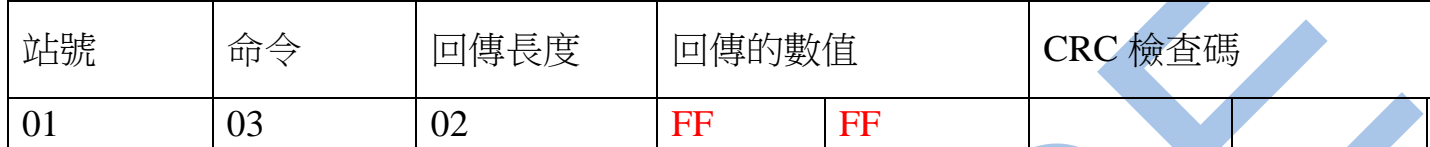

備註 : 回傳命令的紅色數值為 DO

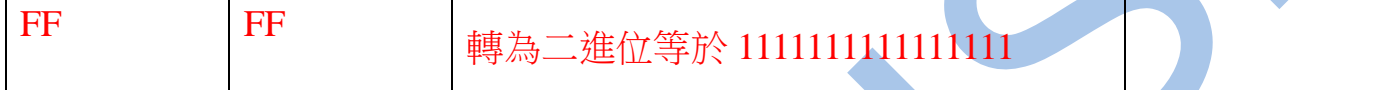

2.寫入 DO 發送命令如下 (16 進位) :

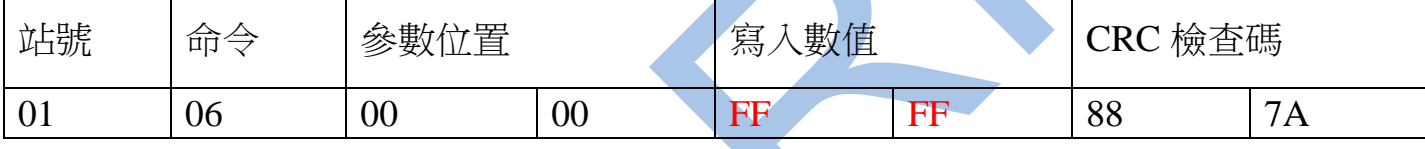

備註 : 數值對應換算方式如下

範例 : DO 換算

1. 寫入數值 0: 轉為二進位等於 00000000000000000

2. 寫入數值 255: 轉為二進位等於 1111111100000000

3. 寫入數值 65535 : 轉為二進位等於 1111111111111111

四.連線錯誤排除 :

1 . 檢查電腦內裝置管理員的 USB / 232 連接通訊戶位置 ( Comport ) 的設定是否正確

2 . 檢查 站號 , 連線速率 , N81 , N82 的設定是否正確

3 . 檢查 RS485 的正負極接線是否接對

#### 讀取命令 : 03 / 寫入命令 : 06 ( DO - 8 組或 DO - 16 組 )

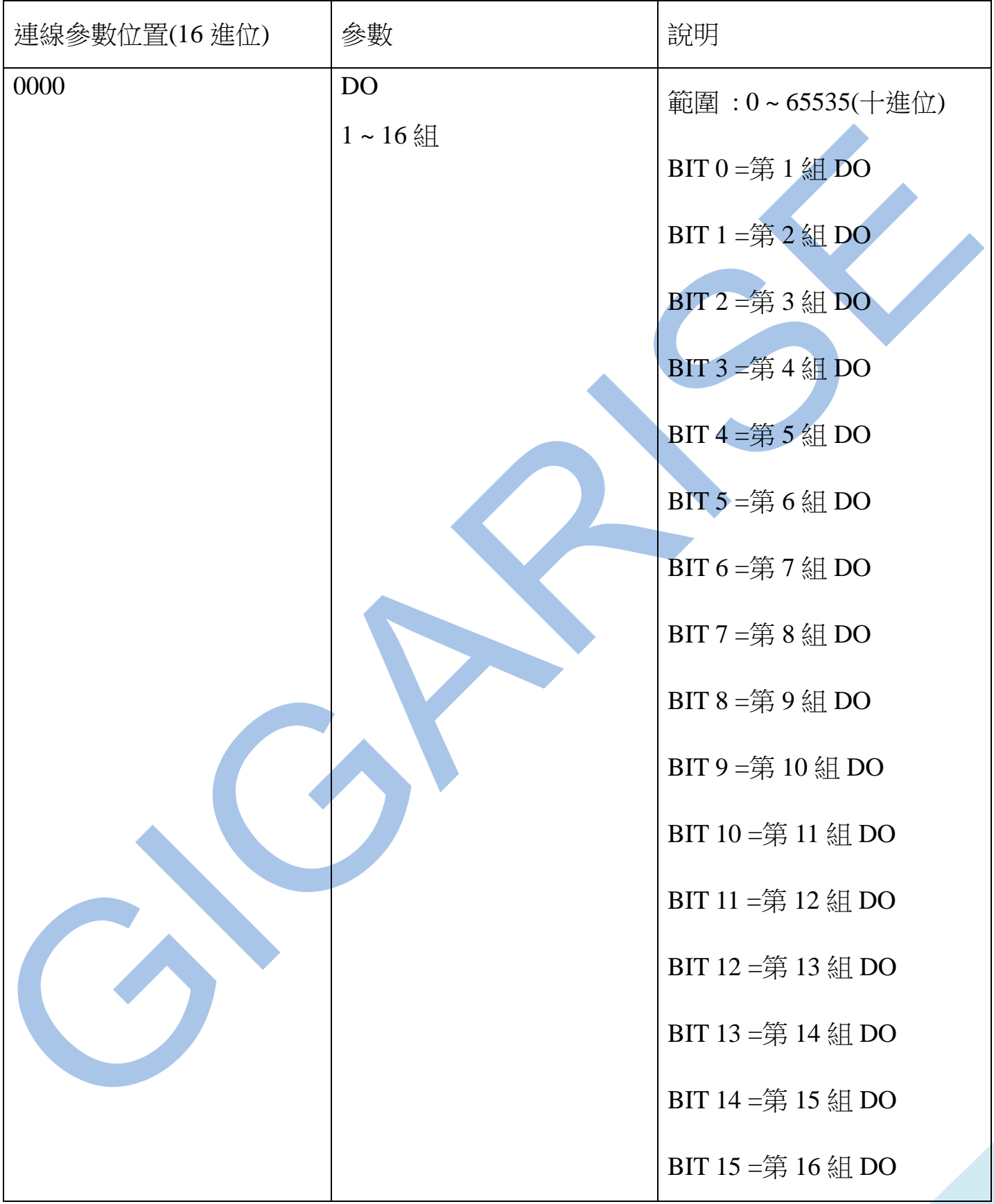

#### 讀取命令 : 03 / 寫入命令 : 06 ( DO - 8 組或 DI - 16 組 )

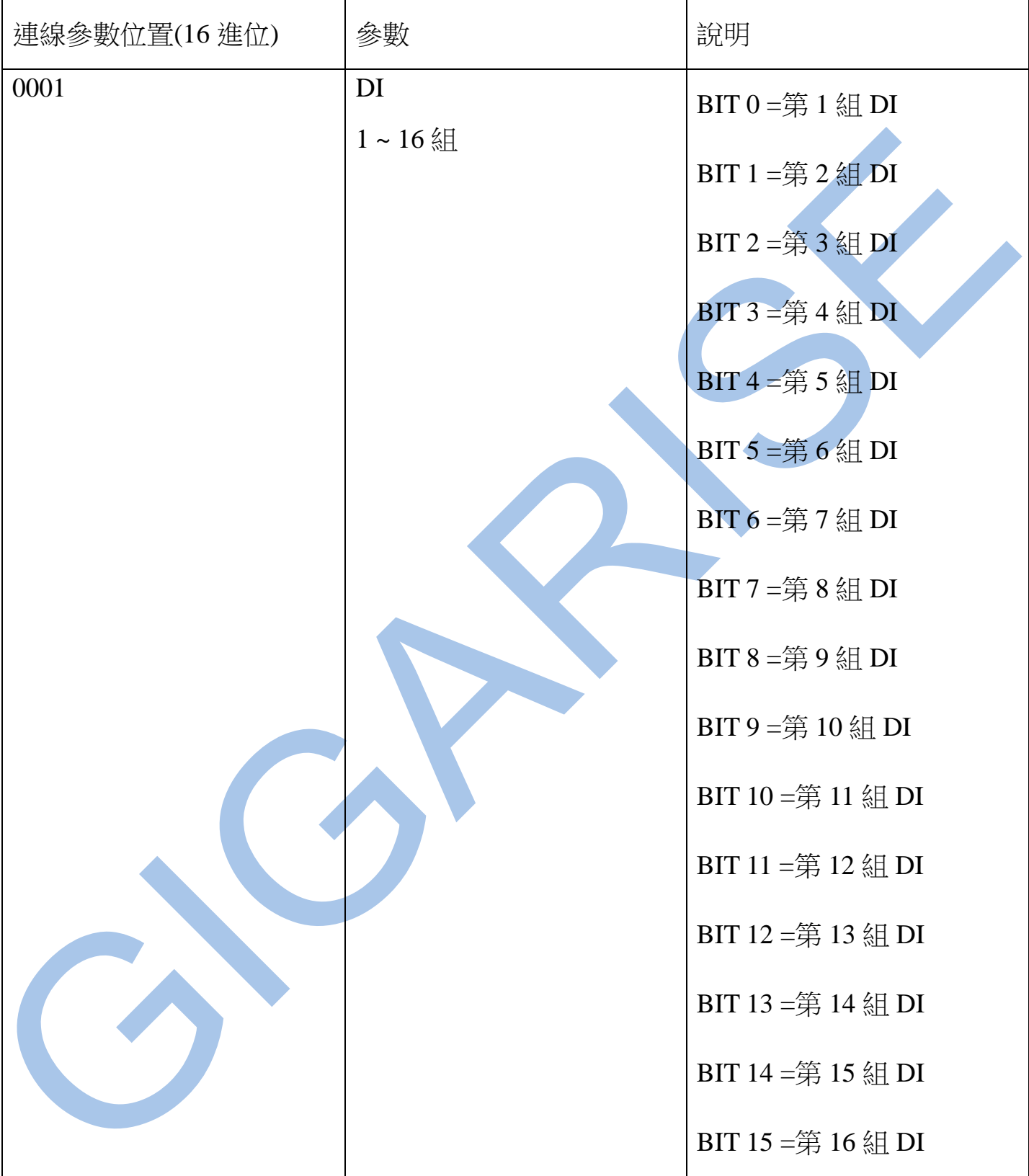

### 讀取命令 : 03 / 寫入命令 : 06 ( DO - 8 組或 DI - 8 組 )

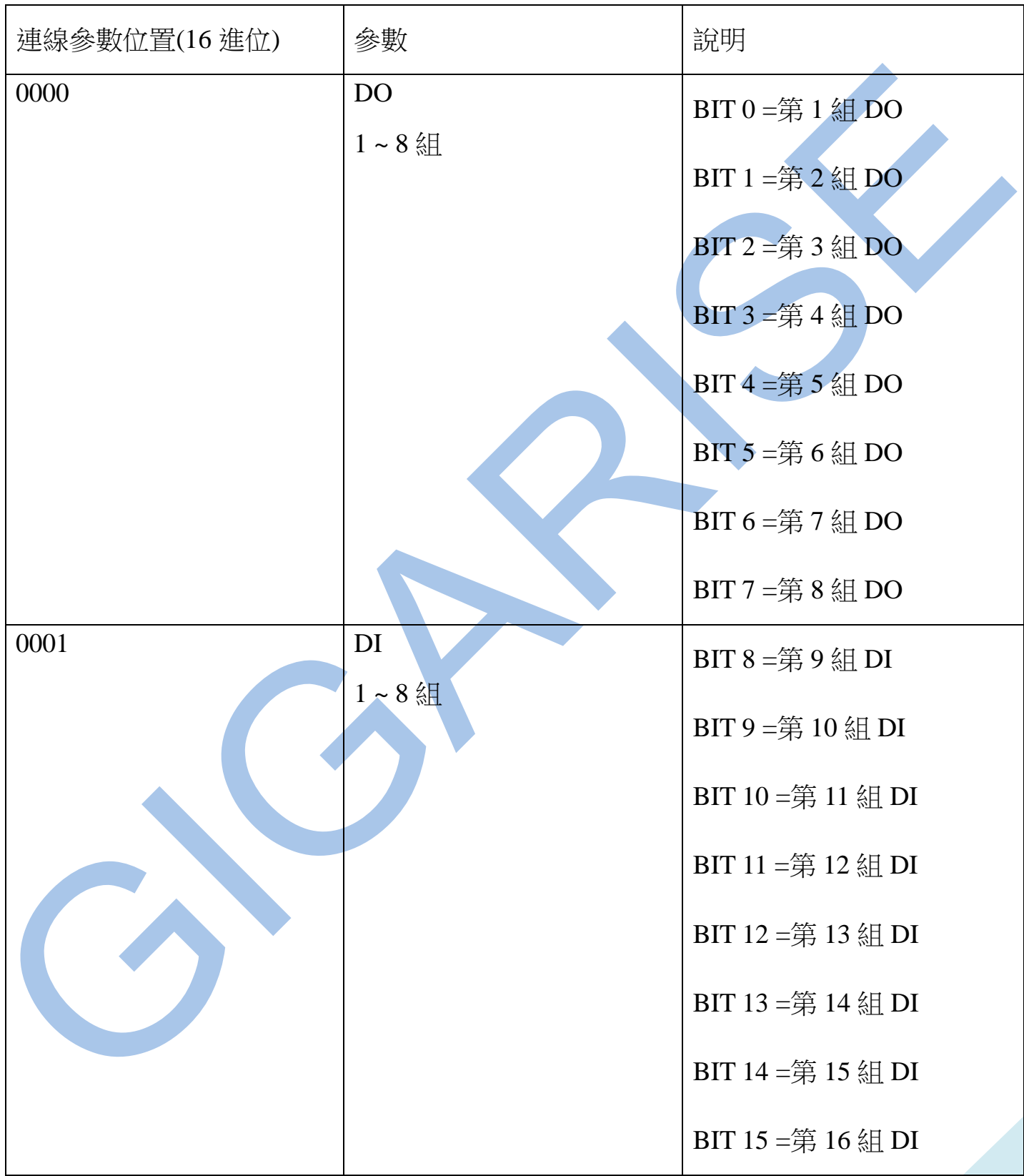

# 讀取命令 : 03 / 寫入命令 : 06 ( A0 8 組再輸出 4~20mA )

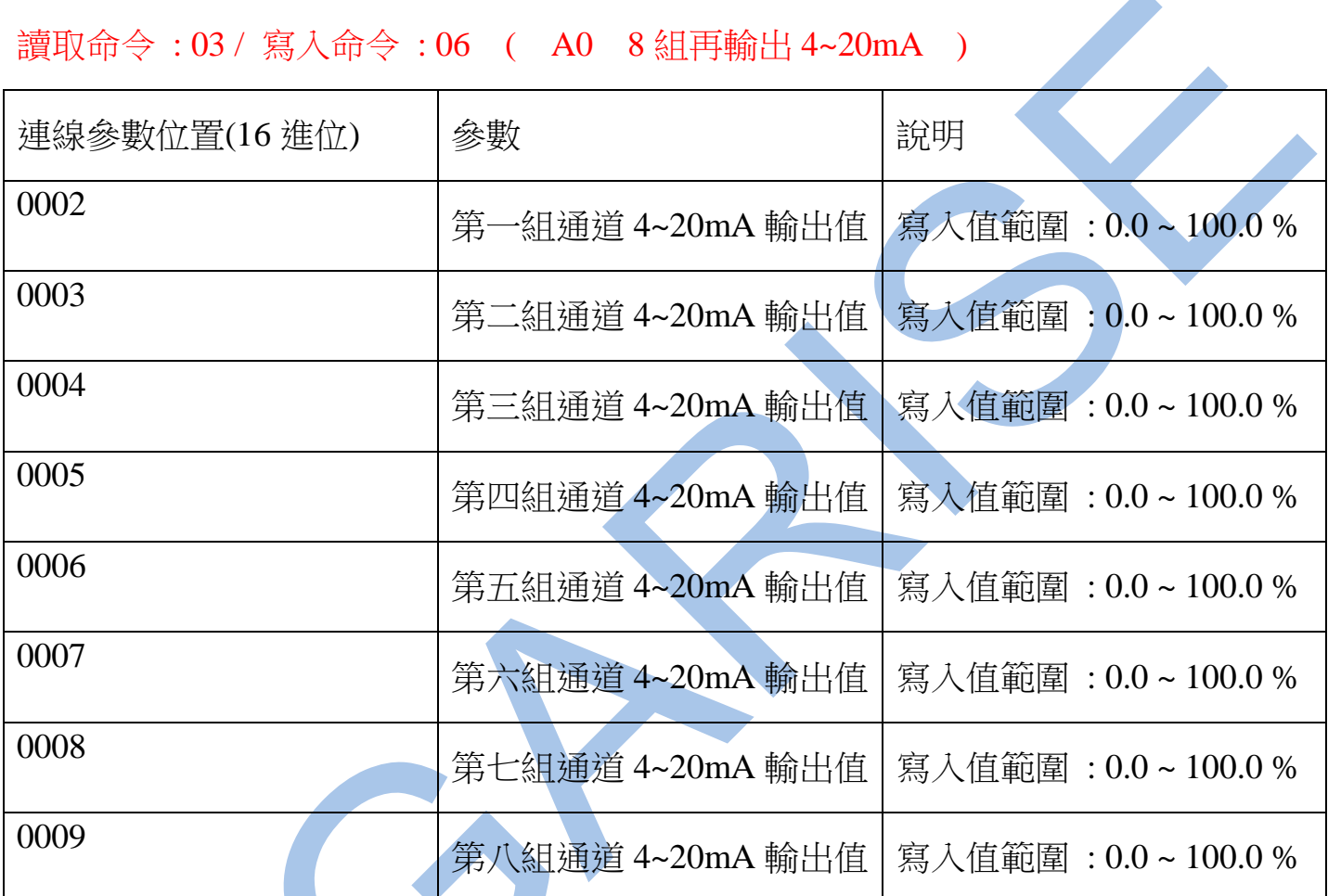

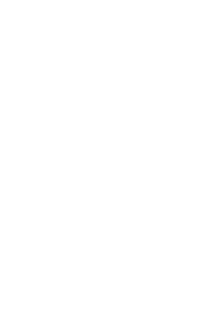

### 讀取命令 : 03 / 寫入命令 : 06 ( A0 8 組再輸出 4~20mA ) + DO - 8 組

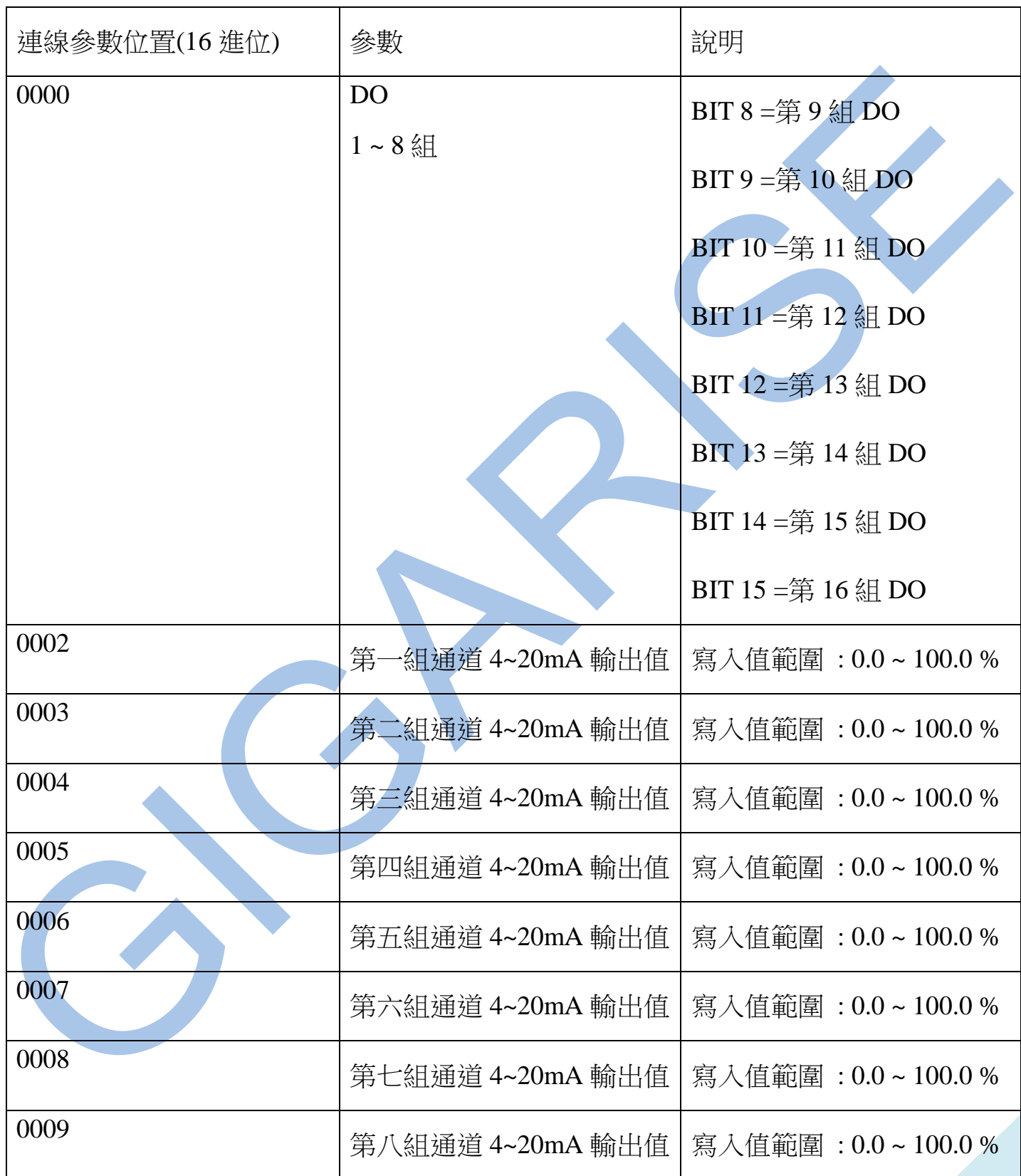

## 讀取命令 : 03 / 寫入命令 : 06 ( A0 8 組再輸出 4~20mA ) + DI - 8 組

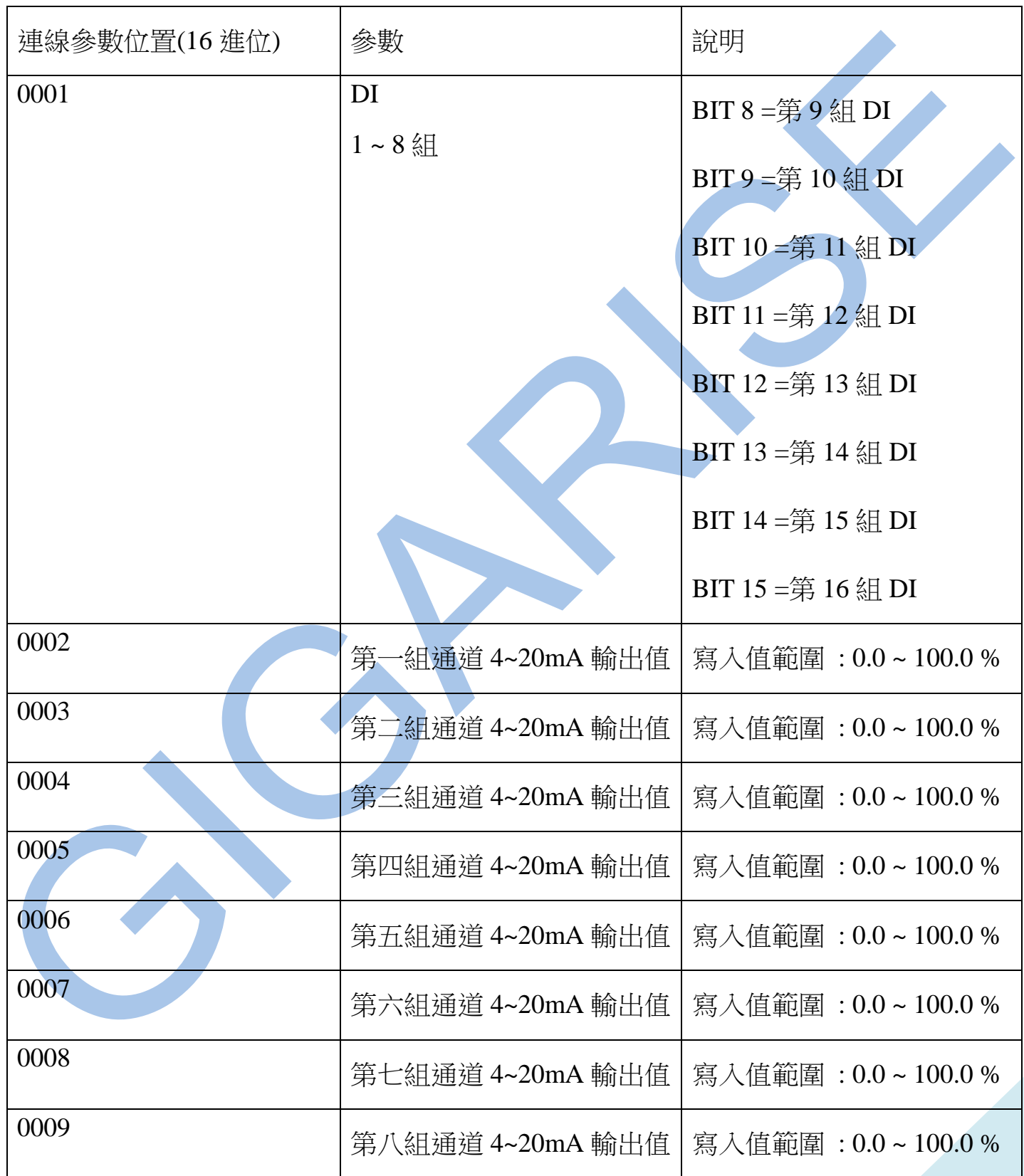